## ACTIVER L'APPLICATION

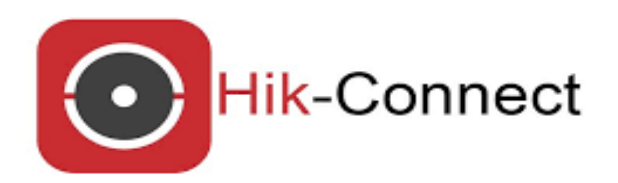

#### 1. Téléchargement :

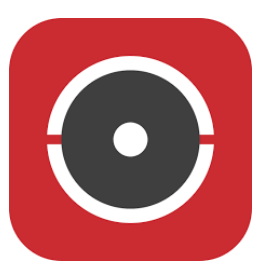

Téléchargez l'application HIK Connect sur votre Androïd ou IOS

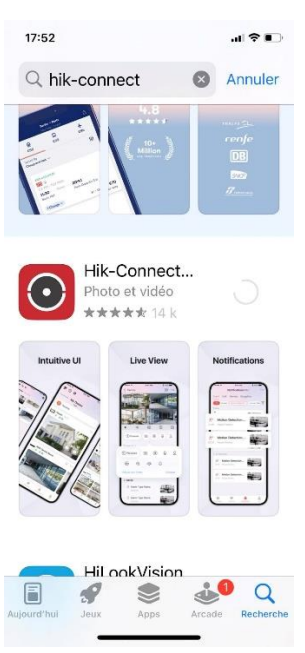

#### 2. Création de votre compte :

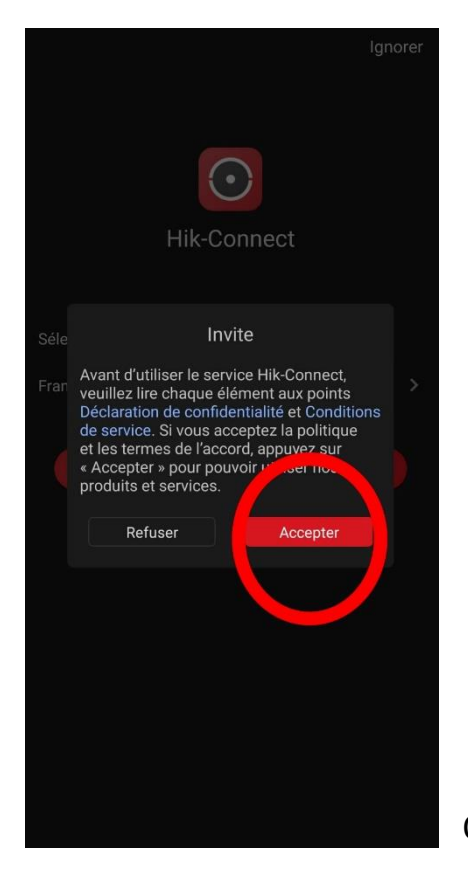

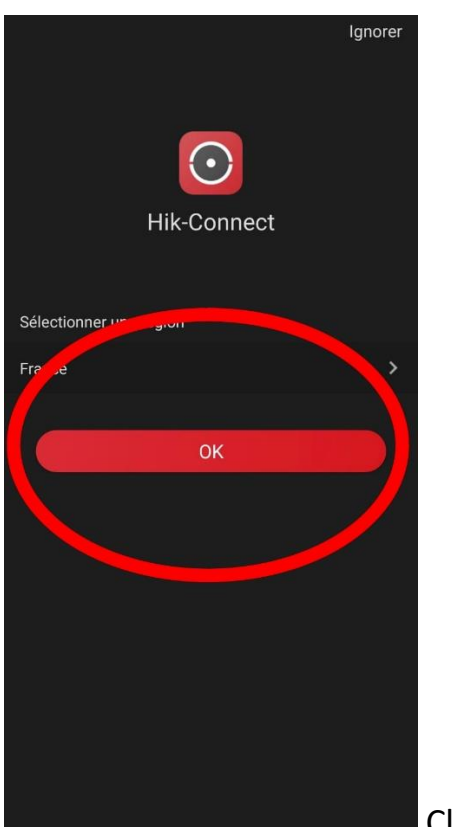

Ouvrez l'application, acceptez les conditions

Cliquez sur OK

#### Mises à jour pour les Opérations

Personnalisation de votre barre d'outils des fenêtres de vue en temps réel et de relecture

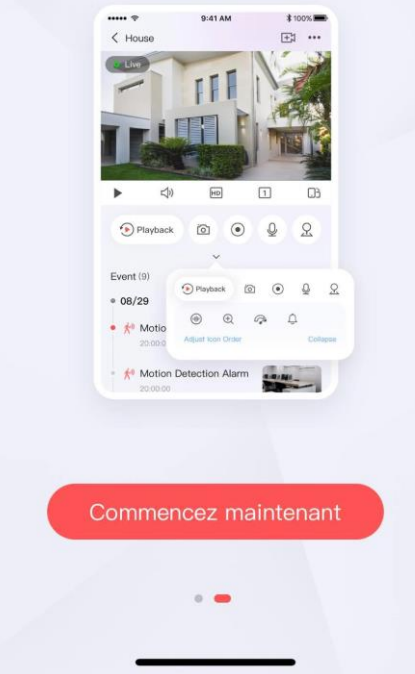

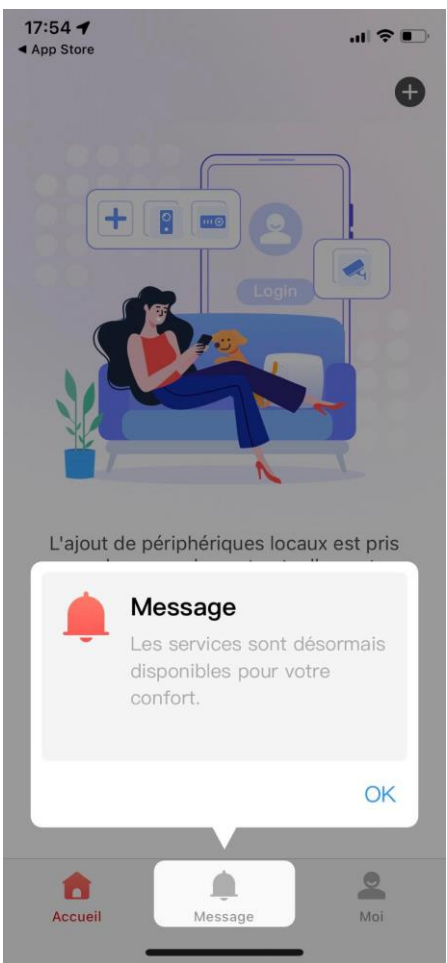

#### Cliquez sur Commencez maintenant

Cliquez sur OK

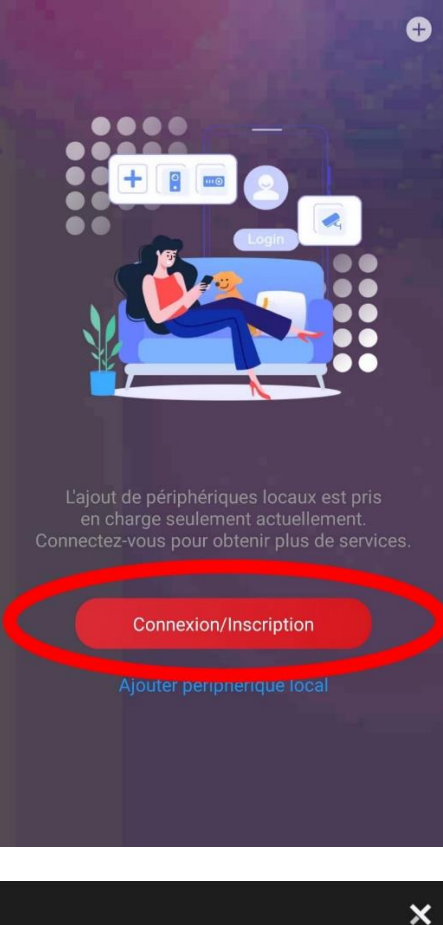

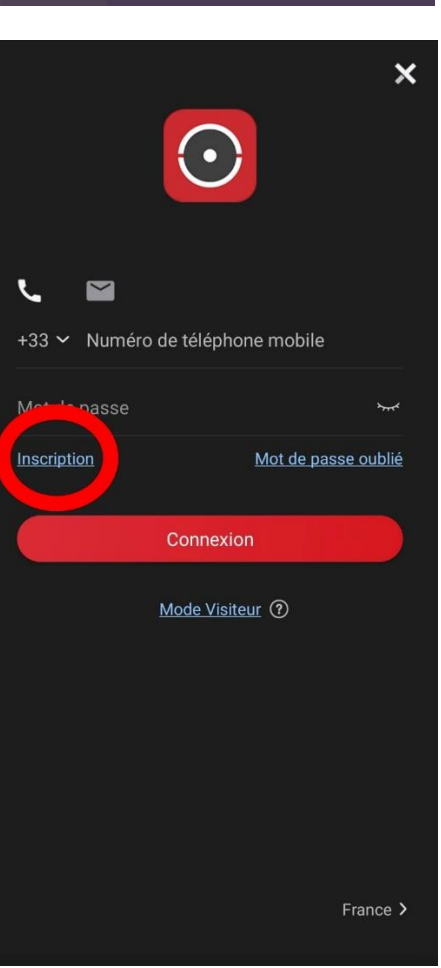

Cliquez sur Connexion/Inscription

Cliquez sur Inscription

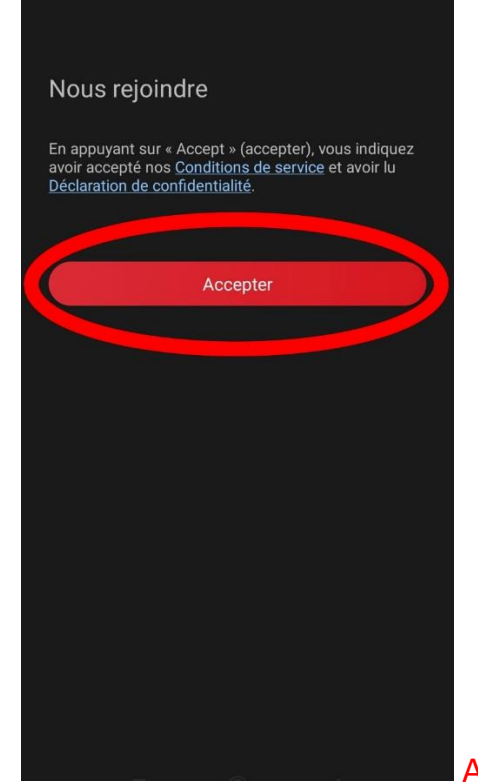

Inscription

 $\blacktriangleleft$ 

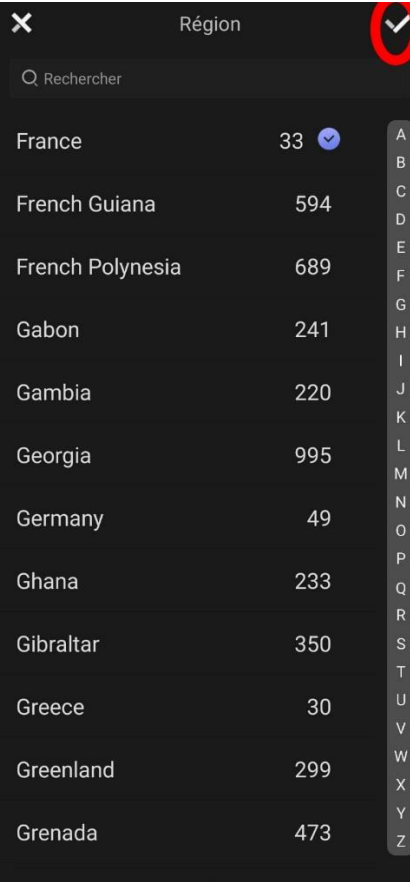

### Acceptez les conditions

Sélectionnez votre pays et validé (en haut à droite)

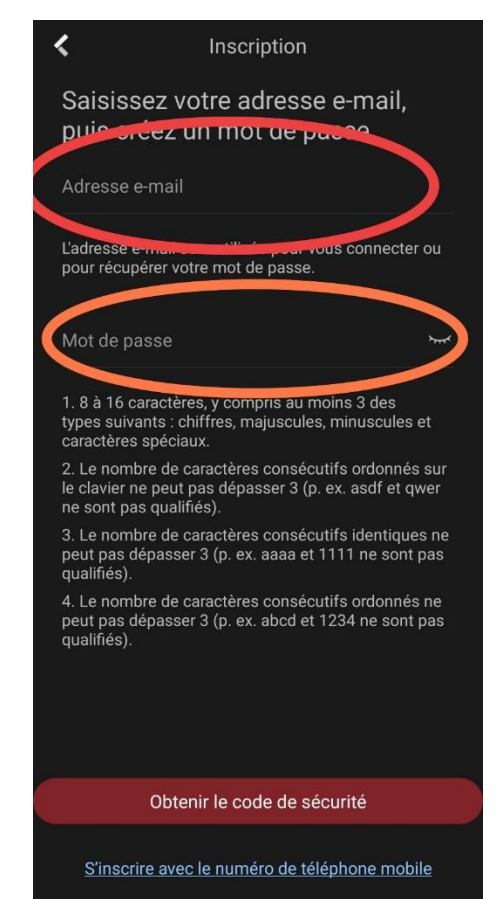

#### Entrez votre adresse mail

#### Entrez un mot de passe

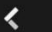

#### Inscription

Saisissez votre adresse e-mail, puis créez un mot de passe.

 $\odot$ easyalarme@easyalarme.com L'adresse e-mail sera utilisée pour vous connecter ou<br>pour récupérer votre mot de passe. ...........  $\odot$ نب

1. 8 à 16 caractères, y compris au moins 3 des<br>types suivants : chiffres, majuscules, minuscules et caractères spéciaux.

2. Le nombre de caractères consécutifs ordonnés sur le clavier ne peut pas dépasser 3 (p. ex. asdf et qwer<br>ne sont pas qualifiés).

3. Le nombre de caractères consécutifs identiques ne<br>peut pas dépasser 3 (p. ex. aaaa et 1111 ne sont pas<br>qualifiés).

4. Le nombre de caractères consécutifs ordonnés ne<br>peut pas dépasser 3 (p. ex. abcd et 1234 ne sont pas<br>qualifiés).

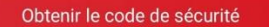

**Spinorre mobile STANGALOW** 

Cliquez sur Obtenir le code de sécurité

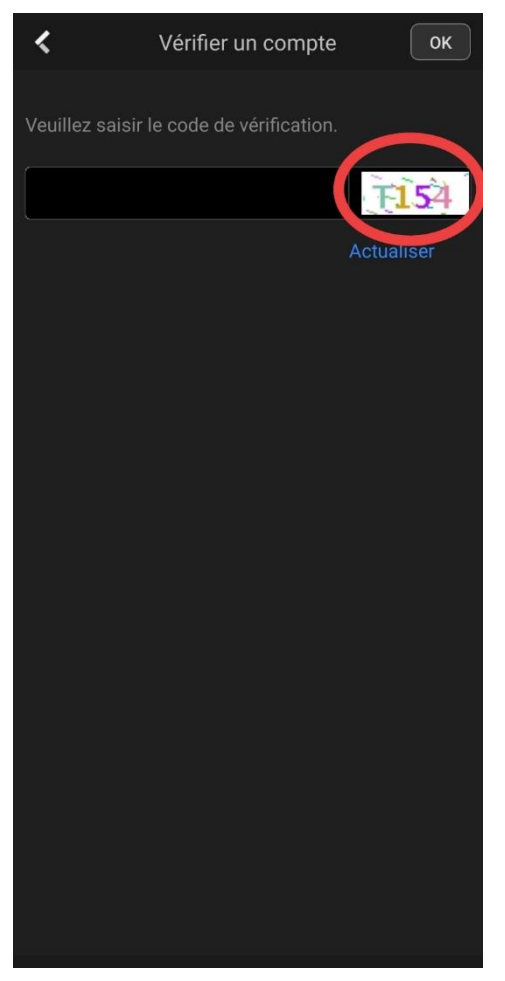

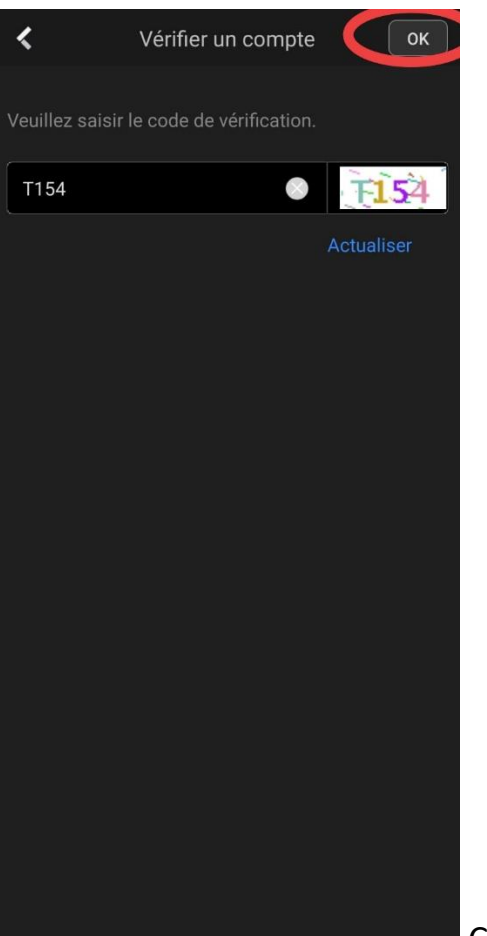

Entrez le code de vérification

Cliquez sur OK

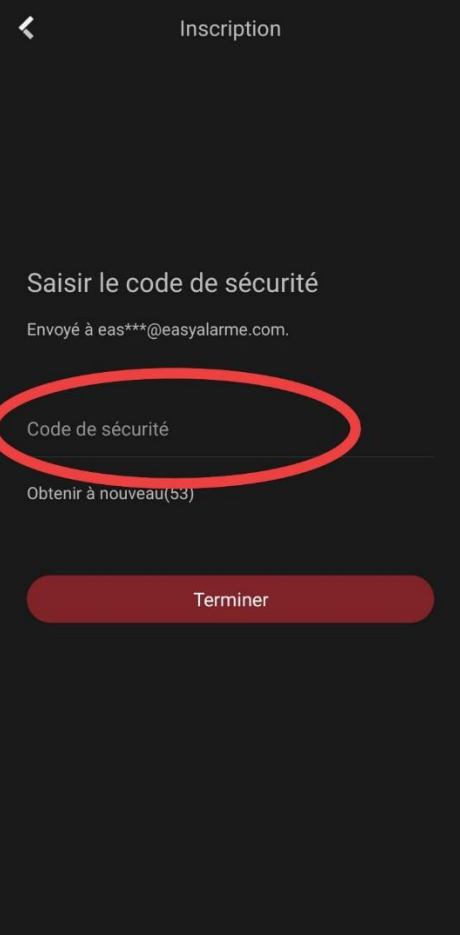

## Entrez le code sécurité reçu sur votre E-mail (vérifier les

## spams)

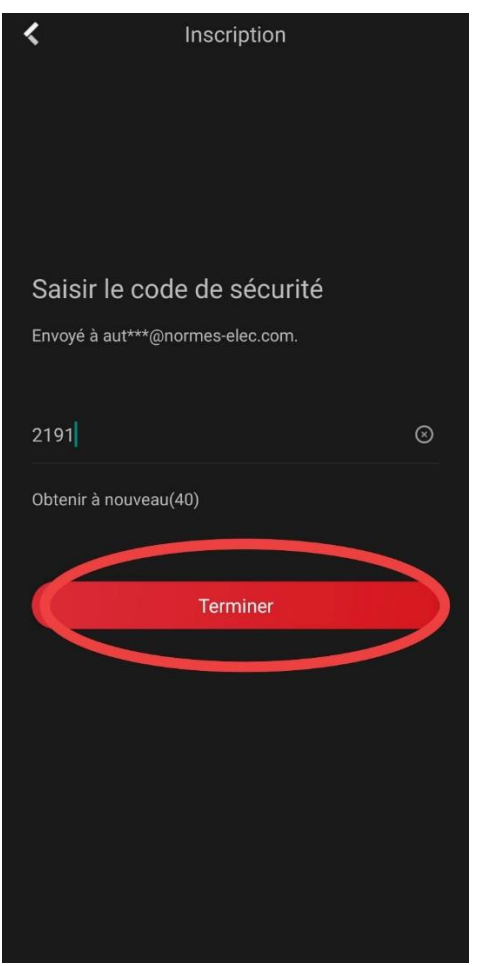

Cliquez sur Terminer

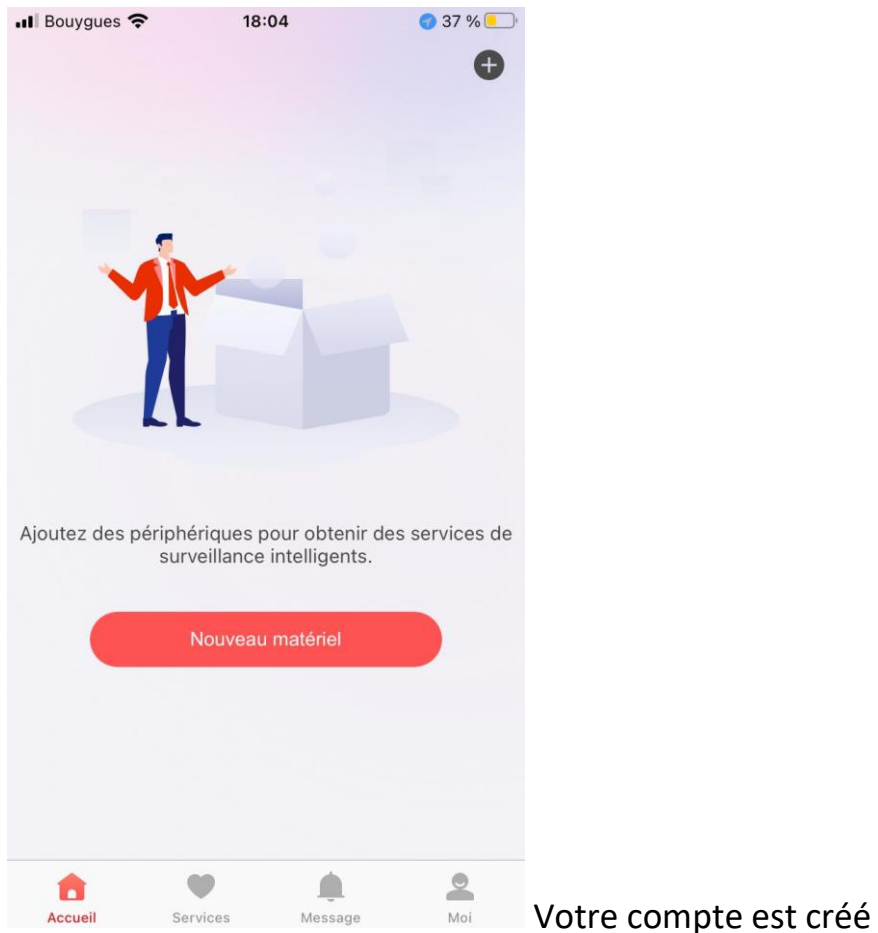

#### 3. Récupération de votre alarme programmée :

Envoyez par mail ( **contact@easyalarme.com** ) le mail ou numéro de téléphone avec lequel vous avez créé votre compte ainsi que le nom de votre site enregistré sur easyalarme.com .

Nous vous enverrons un mail de confirmation indiquant que votre alarme est près à l'emploi sur l'application.

# VOTRE APPLICATION EST ACTIVE MERCI D'AVOIR CHOISI EASYALARME